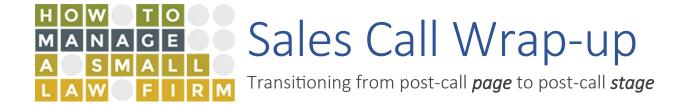

## Introduction

The Post-Sales Call Page was introduced in early November 2019 to capture relevant data about HTM sales calls:

- Did prospect show?
- Did prospect buy?
- "No" reason
- Etc.

Specifically, the intention was to capture data around the "green" sales appointment calls scheduled through Acuity.

Since then, the "**Deals**" feature within ActiveCampaign is gaining use as a sales planning and tracking tool within the HTM Sales team.

Combining the post-sales call data with deals creates a powerful tool to maximize the revenue from the sales pipeline, as well as simplify managing the contacts that flow through it.

This document describes how the deals feature will replace the Post-Sales Call page and how to use it.

## Page vs Deal

Capturing the post-sales call data in the page vs in a deal is conceptually the same:

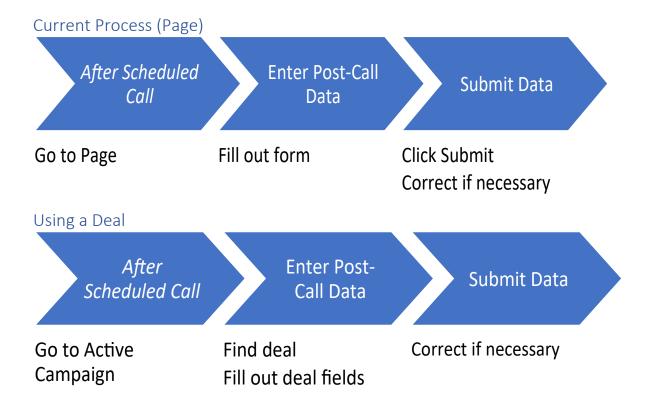

#### The Data

The data that is captured is identical whether using the page/form or the deal/fields. The list and drop-down values are the same as well.

IMPORTANT: the data captured in the current page/form is stored **once per contact.** This means that data from each new sales call will overlay the previous one(s).

The new way using deals stores the data per each deal. That way, we can have a good record of why a given customer bought (or did not buy) a given product.

FYI, in the deal record the scheduled call date, call time, and Acuity scheduling link are pre-filled into deal fields.

## How To

#### Follow the steps:

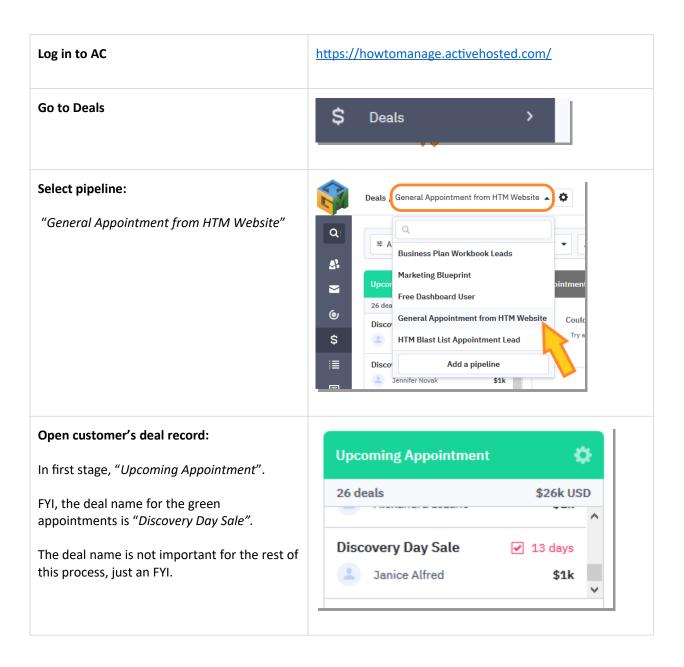

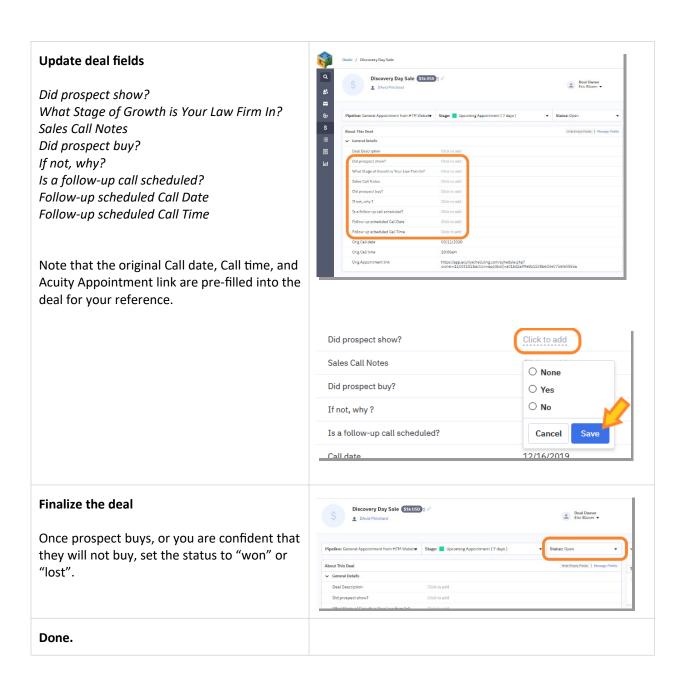

# Pro Tip: Find all deals for a Contact

You can quickly see all deals for a given contact in their contact record.

### Pull up the contact record by

• Searching by name or email

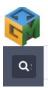

• Or, clicking contact name in the deal record, or anywhere else you see it

#### Click the "Deals" tab:

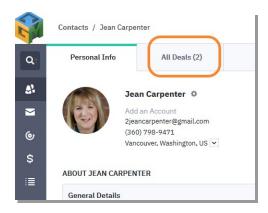

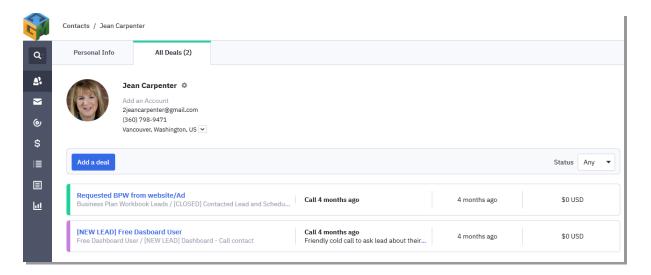